## Blendspace Resources

[www.tes.com/lessons](http://www.tes.com/lessons)

## 1. Create an account or log-in.

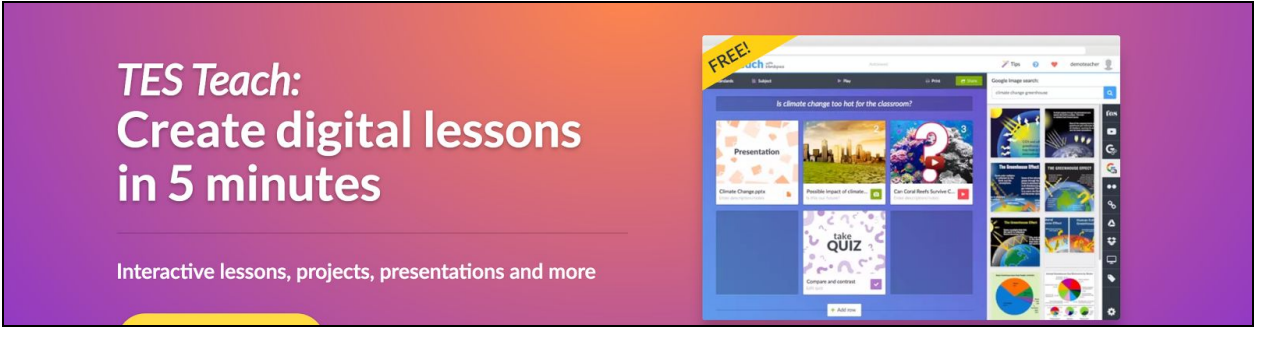

## 2. Click "New Lesson"

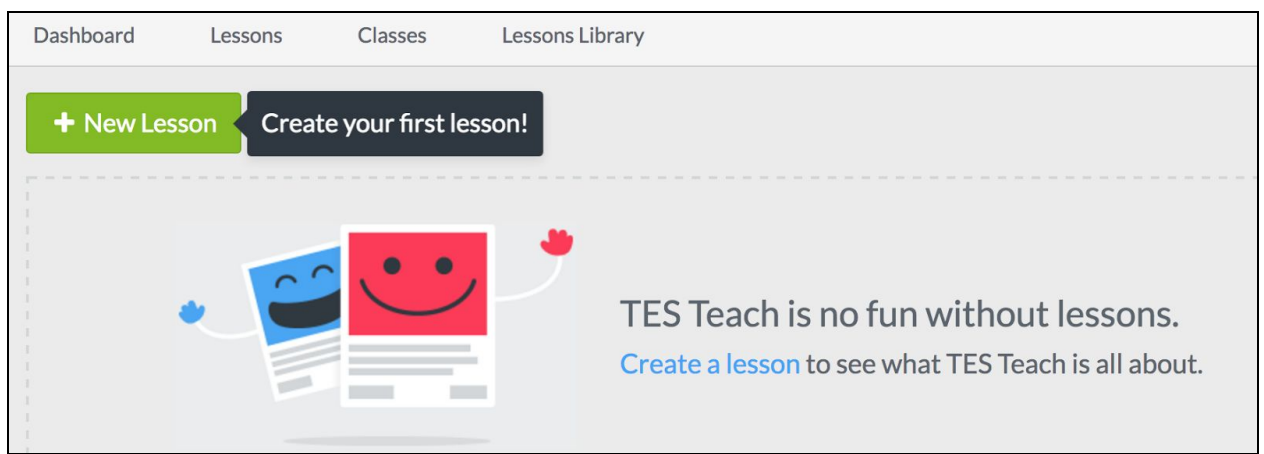

3. Create a title for your lesson and begin adding resources.

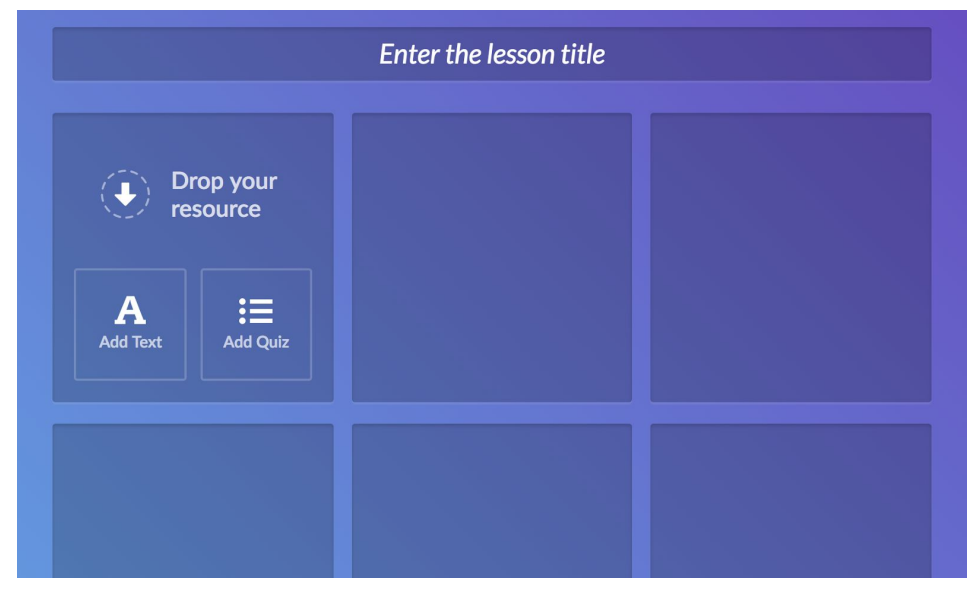

4. Search for resources on the right side. Drag and drop the resources onto the grid.

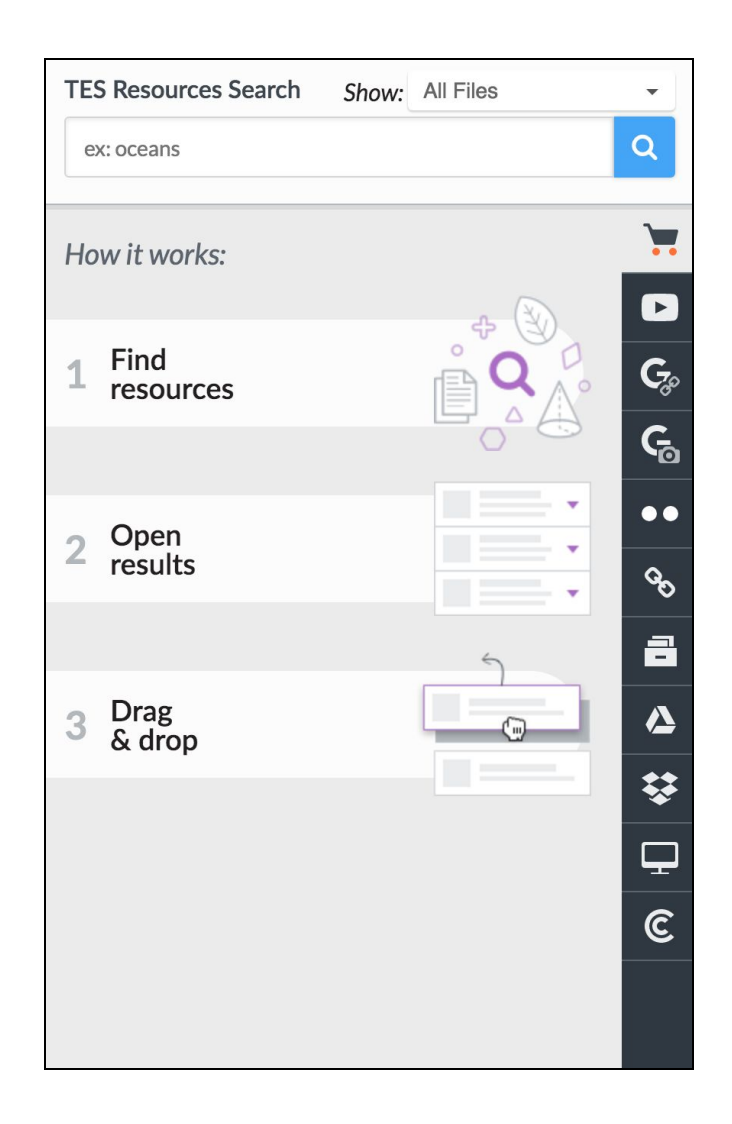

5. Share your finished work with other teachers or students.

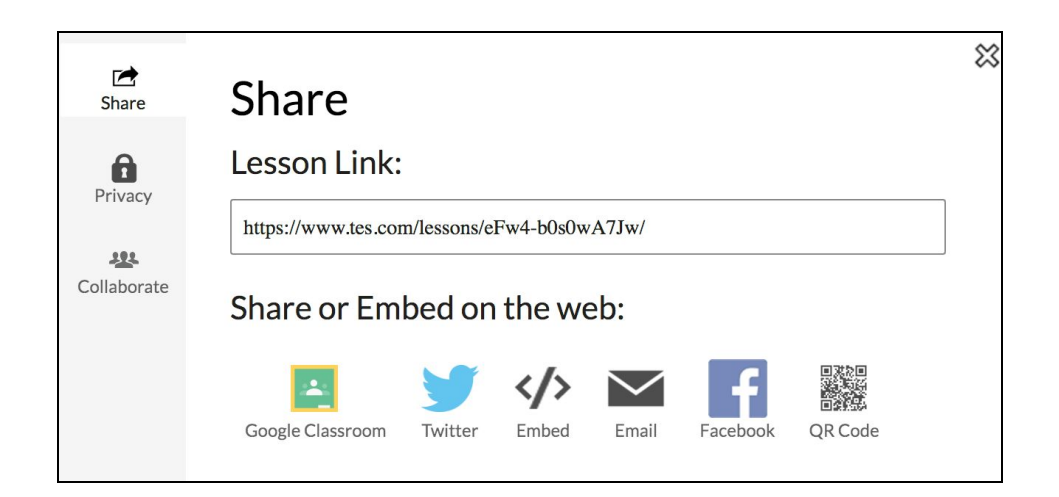